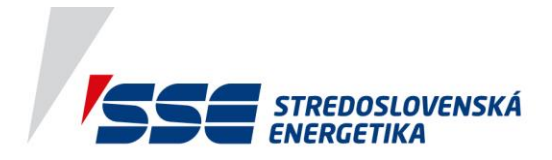

## **Vytvorenie účtu**

**1. stlačte tlačidlo "Prihlásiť" na domovskej stránke [www.domoss.sk](http://www.domoss.sk/)**

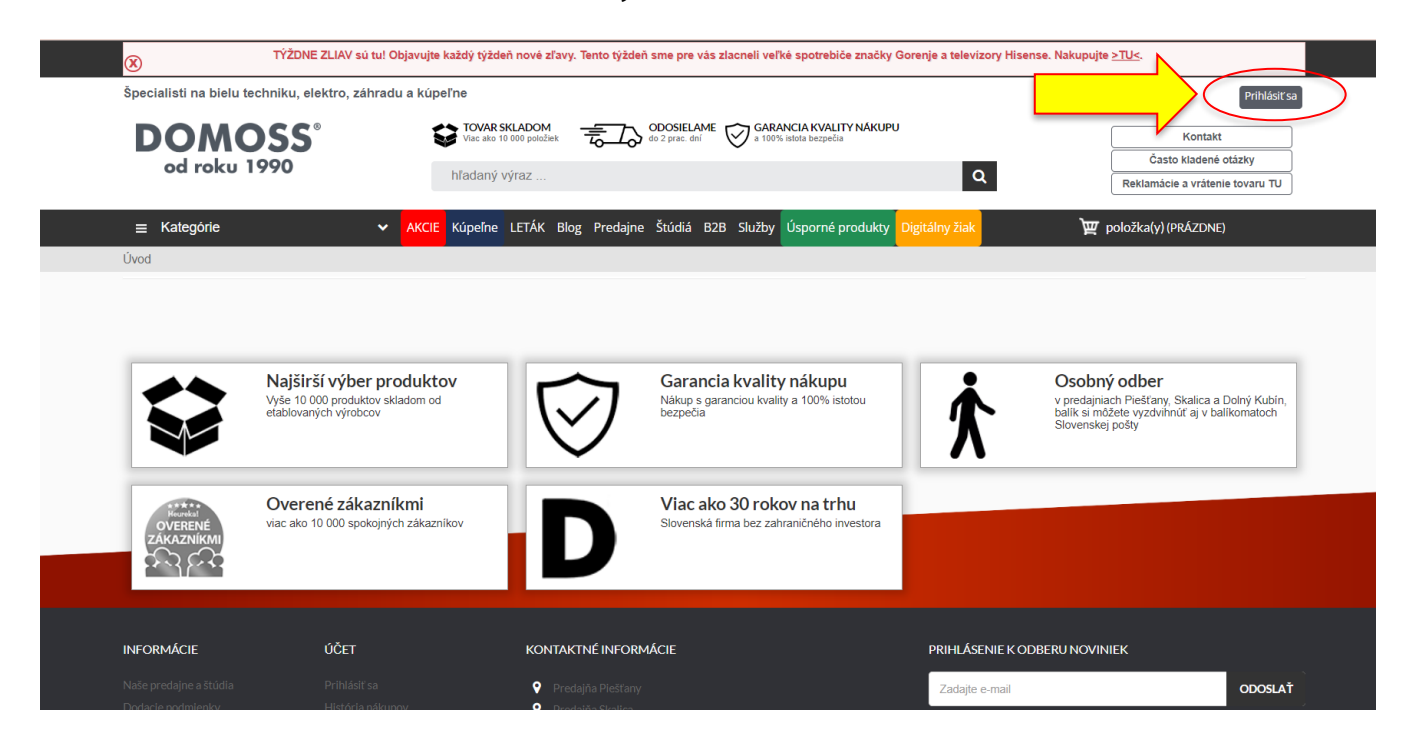

**2. vyberte "Prihláste sa", ak už máte účet na domoss.sk vytvorený, alebo "Zaregistrujte sa", aby ste si vytvorili nový účet**

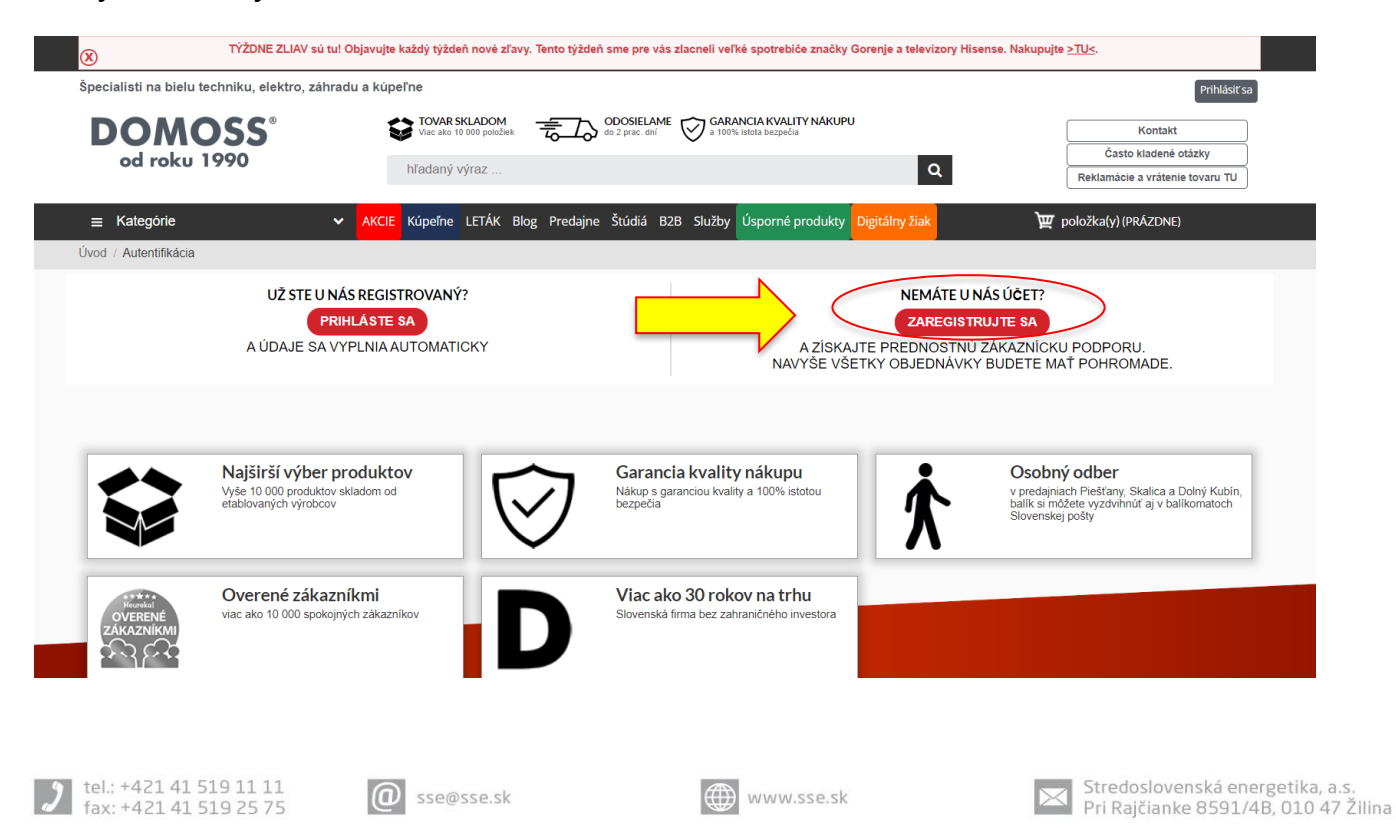

IČO: 51 865 467, IČ DPH: SK2120814575, DIČ: 2120814575, IBAN: SK91 0200 0000 0000 0070 2432, BIC: SUBASKBX, Stredoslovenská energetika, a.s. je zapísaná v obchodnom registri Okresného súdu Žilina, oddiel: SA, vložka číslo 10956/L www.sse.sk

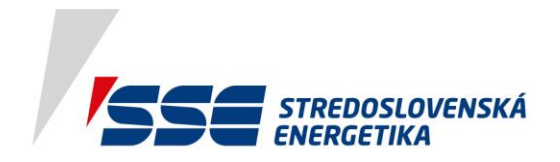

**3. Pri vytvorení nového účtu vyplňte e-mailovú adresu a stlačte "Vytvorenie nového účtu"**

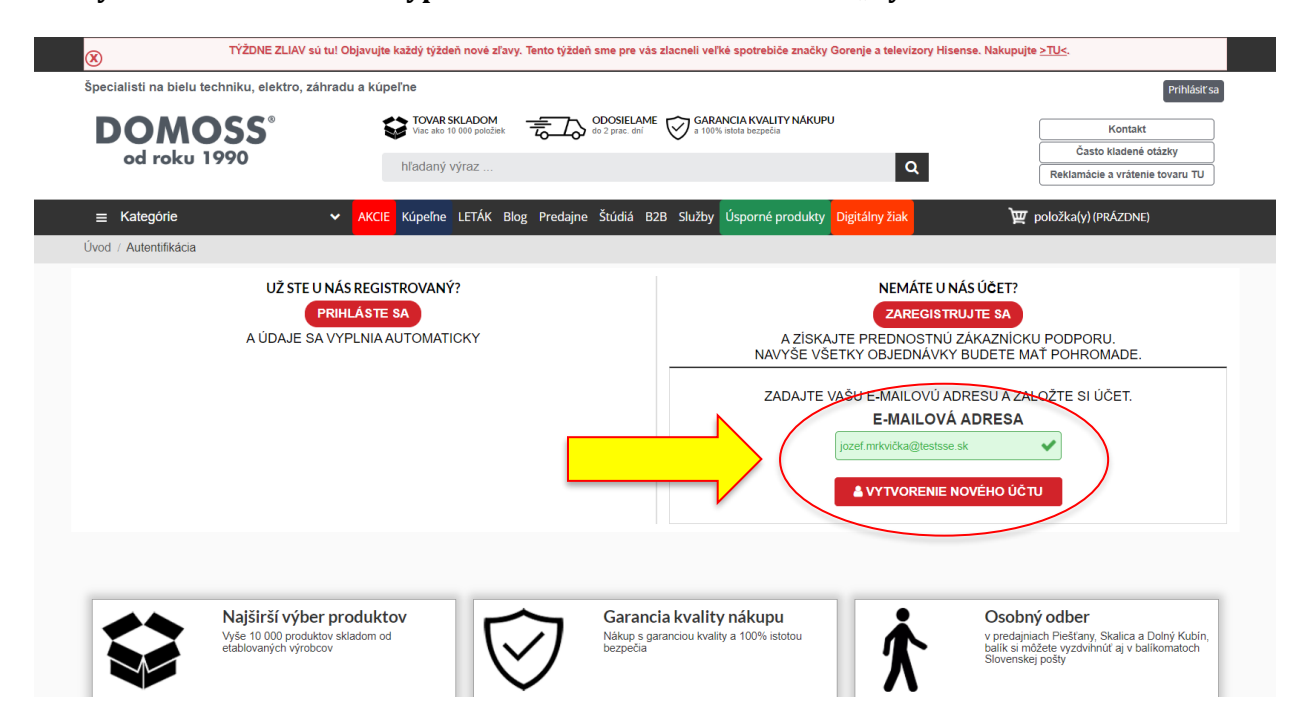

**4. Vyplňte požadované osobné údaje, heslo a stlačte "Registrovať"**

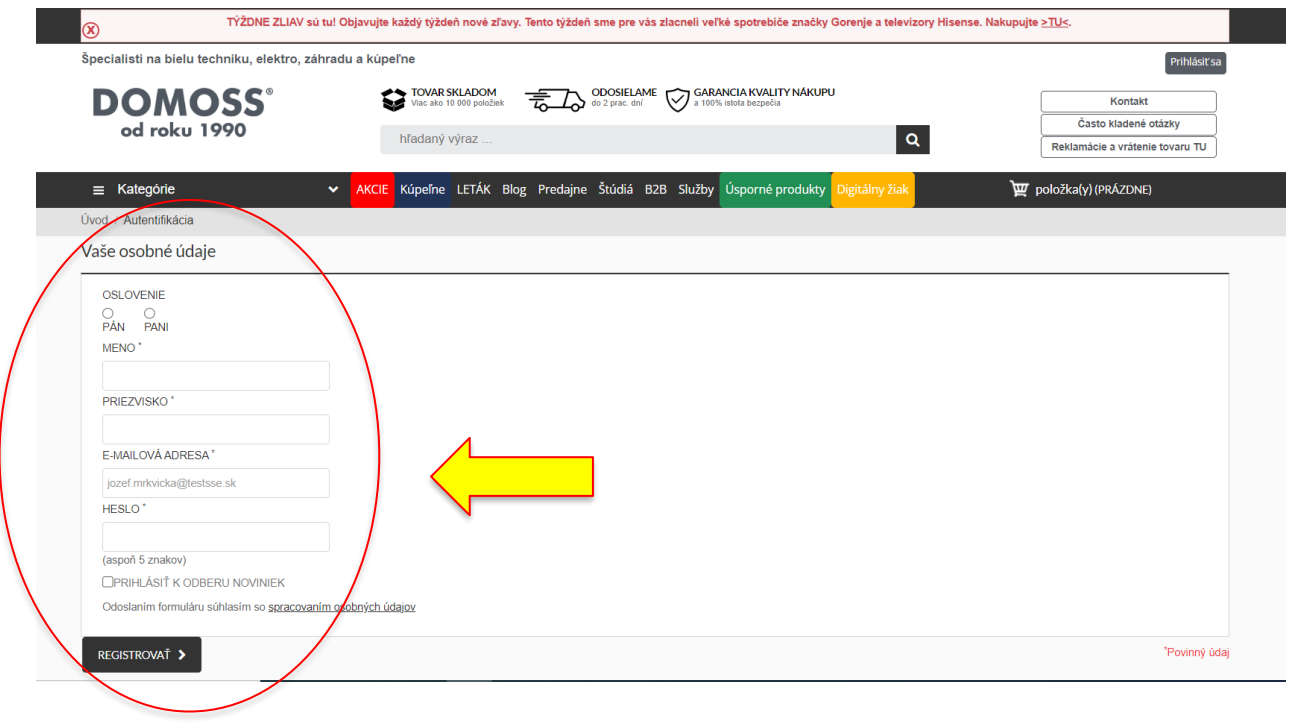

J tel.: +421 41 519 11 11<br>fax: +421 41 519 25 75

**O** sse@sse.sk

www.sse.sk

Stredoslovenská energetika, a.s.<br>Pri Rajčianke 8591/4B, 010 47 Žilina

IČO: 51 865 467, IČ DPH: SK2120814575, DIČ: 2120814575, IBAN: SK91 0200 0000 0000 0070 2432, BIC: SUBASKBX, Stredoslovenská energetika, a.s. je zapísaná v obchodnom registri Okresného súdu Žilina, oddiel: SA, vložka číslo 10956/L www.sse.sk